## **OCFS Data Warehouse News and Notes** July 2004

# **Upcoming Training Sessions**

Join us at a Data Warehouse training in your area to learn how to access CPS and Foster Care reports with only a few clicks of your mouse!

#### **Basic Training Sessions**

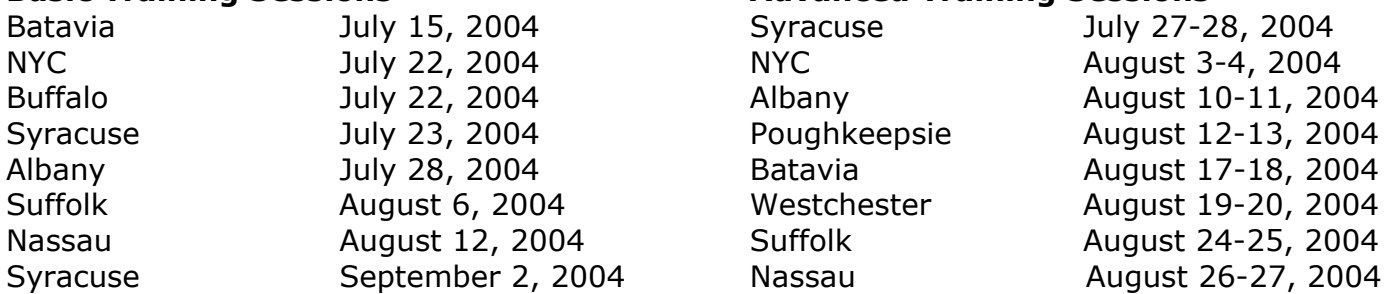

You must register for training sessions in advance by emailing Marlene MacIntosh at **mmacintosh@tsg.suny.edu** or calling the toll-free number (877) 451-4835.

Remember to bring your NT Network ID, your COGNOS Password, and your T: drive path with you to the training. If you have any questions about passwords or the T: drive, contact Joe Delucia at (518) 473-8209 or **joe.delucia@dfa.state.ny.us**.

## **Meet the Trainers**

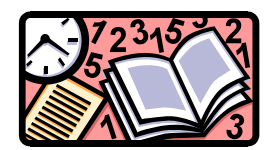

We'd like to introduce you to the talented instructors you may see at the Data Warehouse trainings. First up, **Andrew Cooper** tells us about his background in child welfare and offers some valuable advice for Data Warehouse users.

- **Q. Hi Andrew. Can you tell us how long you've been a trainer, and a little bit about your background?**
- A. My  $4<sup>th</sup>$  year anniversary as a trainer was in March 2004. Beginning in June 1994, I worked for Tioga County DSS. For the 6 years or so that I worked there, I was a CPS worker, Preventive worker, CPS Supervisor, and Foster Care Supervisor.
- **Q. What is your funniest or most memorable training moment?**
- A. My most interesting moments are usually when I am practicing on my own, trying to learn new functions that aren't currently included in the training curricula. It's easy to make mistakes and get results that are completely different from what I expected. I have had quite a few "duh" moments.

#### **Q. What is your favorite CONNECTIONS topic to train?**

**Advanced Training Sessions** 

- A. I like CPS Investigation a lot, since that's where I started in child welfare, but the Advanced Data Warehouse topics in Impromptu are also interesting, as they can be challenging for participants.
- **Q. What is the best piece of advice you can give a Data Warehouse users?**
- A. Recognize your expectations before applying a particular function or clicking a toolbar button. If you don't know what effect should result (or at least think you know what is supposed to result), you will have a much harder time learning the applications. You'll never know if you've been successful. Also, practice, practice, practice…

If you have questions for Andrew, you can email him at **acooper@tsg.suny.edu**.

# **New Predefined Report: Consolidated Investigations**

We are pleased to announce a new predefined report called "Consolidated Investigations."

The report provides the number of duplicate CPS investigations that have been consolidated by each district during a particular month, as well as the number of days it took for the investigations to be

consolidated. There is also a drill-down feature that allows users at the state and district levels to access more detailed information regarding consolidated investigations completed by their district.

You can find the new Consolidated Investigations report in the **Abuse and Neglect** folder on the Citrix desktop.

**APRIL** 

### **Consolidated Investigations Summary Report -**

#### Data As of Date 3/31/04

Report Date 6/29/04

2004

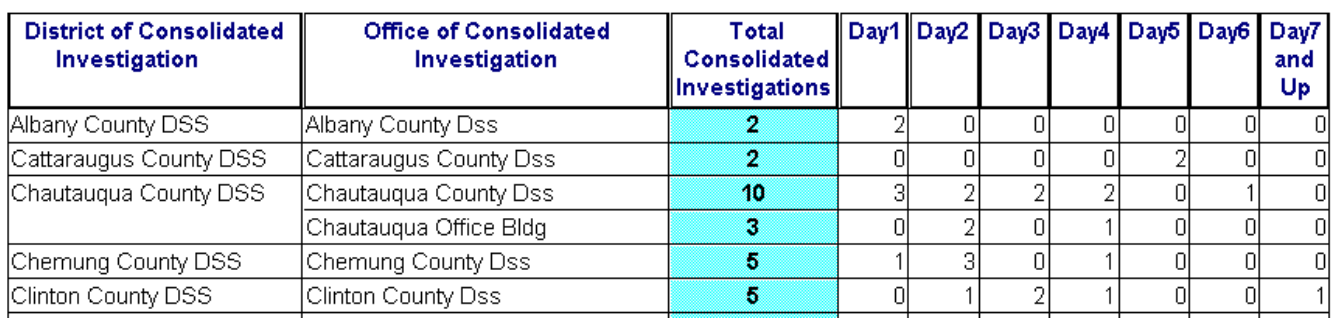

# **The Report Library**

The **Report Library** folder on the Citrix desktop is a repository of reports that were suggested or inspired by Data Warehouse users across the state. Each report in the Library has an accompanying MSWord write-up document to help users understand the information contained within each report.

We've seen some great ad hoc reports come out of the local districts, but we realize that not everyone is comfortable enough to create reports on their own. We invite users to browse the Report Library or contact Data Warehouse team member Jennifer Gordon (contact information below) or others within your district for help generating ad hoc reports.

# **Cognos Tips**

To add a Total to an ad hoc Impromptu report, follow these two simple steps:

- 1. Highlight the column or row in your report that you want to total.
- 2. Click  $\Sigma$ , also called the Total button, on the toolbar. Note: If the button is not enabled, the information you are trying to total is not numeric and, therefore, can't be totaled.

The Total button creates a total for each group in your report. For example, if your report contains a list of children in foster care for your agency, the Total button will create one total for the overall report. If the same report is grouped on Unit ID, the Total button will create one total for each Unit ID in your report.

## **Contact Us**

We'd love to hear from you! Send questions or feedback to Jennifer Gordon at **jennifer.gordon@dfa.state.ny.us**. Be sure to look for the Data Warehouse Team's exhibit table at the NYPWA Conference July 12-14 in Saratoga Springs – stop by and say hello!